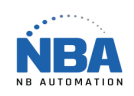

## Datalogic PM8300 – RS-232 configuration

Scanner les codes à barres suivant :

Restore PowerScan<sup>®</sup> M8300 Default 

> **Enter Configuration**

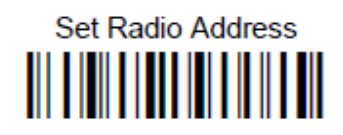

Scanner le code à barres qui se trouve sur la base représentant un chiffre entre 0001 et 1999.

Exit and Save Configuration

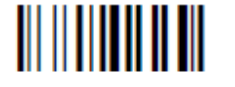

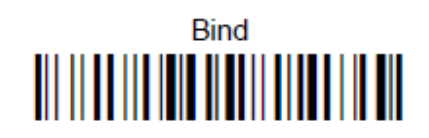

(La lumière verte du lecteur va clignoter)

Placer le lecteur sur sa base pour 10 secondes environ.

(La lumière du lecteur va s'éteindre et la base va beeper)

Continuer à scanner les codes à barres suivant :

COMMUNICATION RS-232

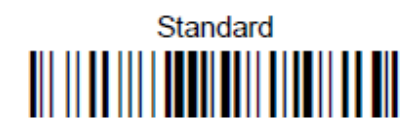

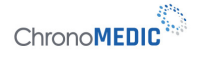

NBAUTOMATION.COM 450-574-8405

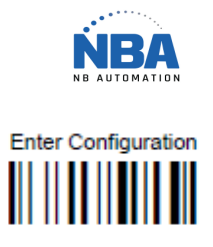

## timeout control in reception from Host

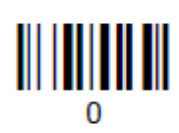

19200 baud

RADIO PROTOCOL TIMEOUT

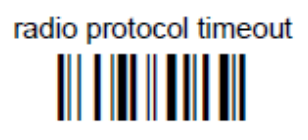

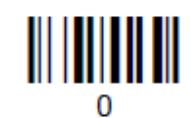

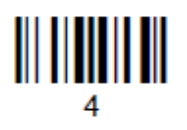

RADIO RX TIMEOUT

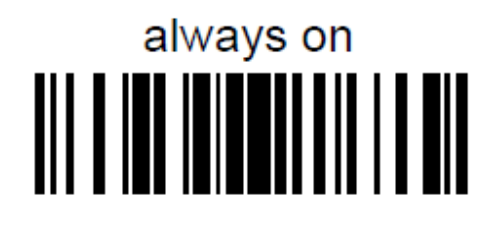

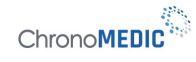

NBAUTOMATION.COM 450-574-8405

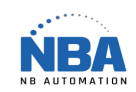

POWER-OFF TIMEOUT

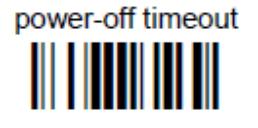

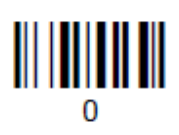

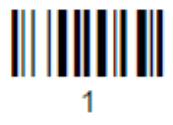

DISPLAY-OFF TIMEOUT

timeout 

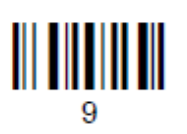

SCREEN REFRESH

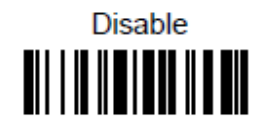

Exit and Save Configuration 

Tester en utilisant HyperTerminal (ou un programme du même type) avec les paramètres "19200-8-1-None"

 $Chrono\textbf{MEDIC}^{(l)}$ 

NBAUTOMATION.COM 450-574-8405

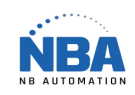

Dans ChronoMEDIC, installer le lecteur de type Standard.

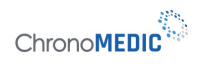